# D-Link DGS-1008P/JC Gigabit Unmanaged Ethernet PoE Switch

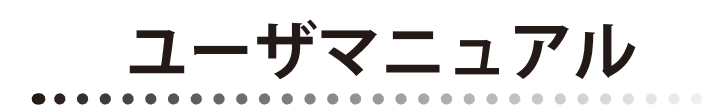

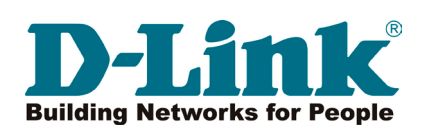

## <span id="page-1-0"></span>**安全にお使いいただくために**

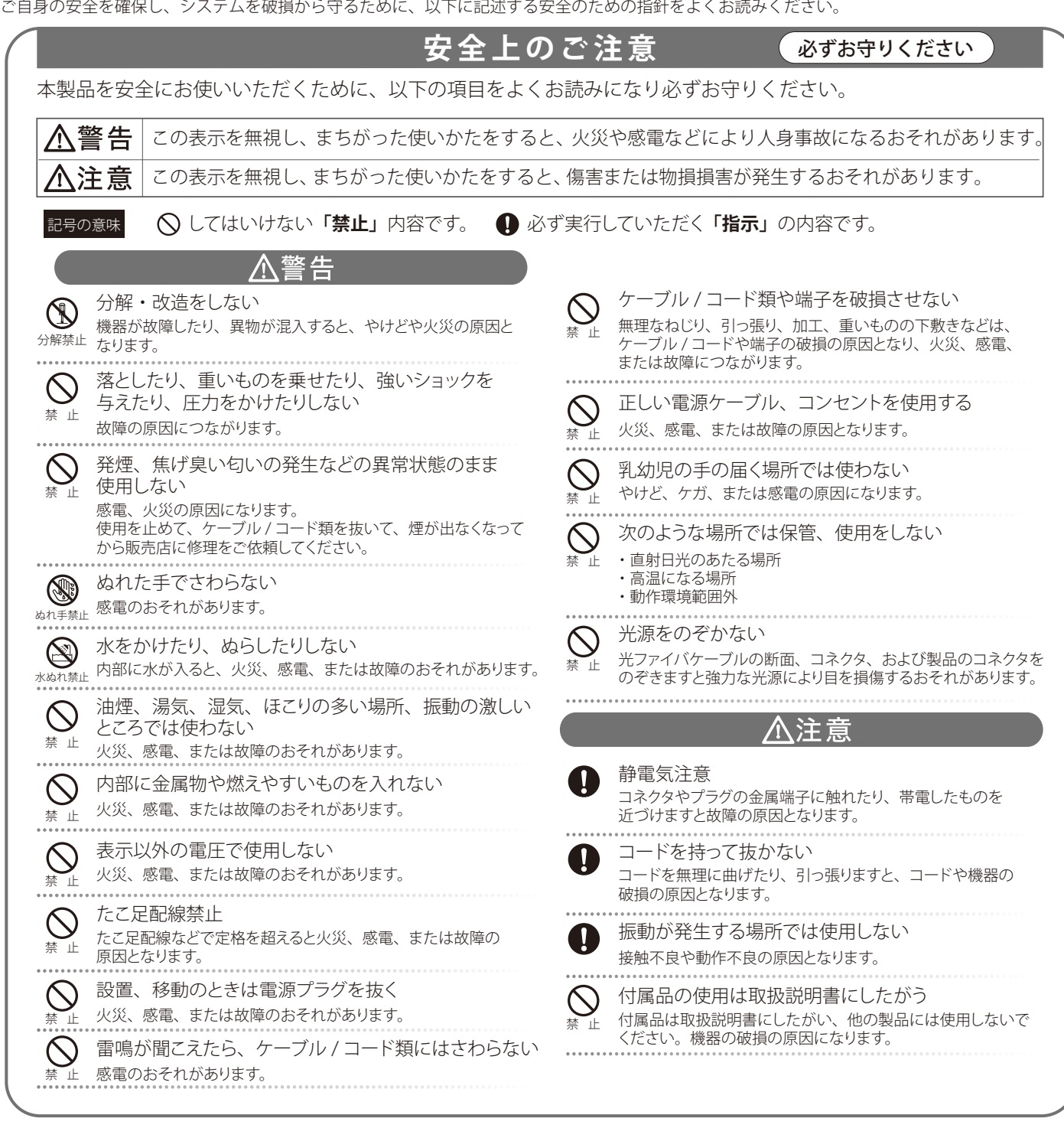

### **電波障害自主規制について**

DGS-1008P/JC は、情報処理装置等電波障害自主規制協議会 (VCCI) の基準に基づくクラス B 情報技術装置です。 この装置は、家庭環境で使用することを目的としていますが、この装置がラジオやテレビジョン受信機に近接して使用されると、 受信障害を引き起 こすことがあります。本書の記載に従って正しい取り扱いをしてください。

このたびは、弊社製品をお買い上げいただきありがとうございます。

本書は、製品を正しくお使いいただくための取扱説明書です。必要な場合には、いつでもご覧いただけますよう大切に保管してください。 また、必ず本書、設置マニュアル、および同梱されている製品保証書をよくお読みいただき、内容をご理解いただいた上で、記載事項に従ってご使 用ください。

- 本書および同梱されている製品保証書の記載内容に逸脱した使用の結果発生した、いかなる障害や損害において、弊社は一切の責任を負いません。あ らかじめご了承ください。
- 本書および同梱されている製品保証書は大切に保管してください。
- 弊社製品を日本国外でご使用の際のトラブルはサポート対象外になります。

なお、本製品の最新情報やファームウェアなどを弊社ホームページにてご提供させていただく場合がありますので、ご使用の前にご確認ください。 http://www.dlink-jp.com/

### <span id="page-3-0"></span>**ご使用上の注意**

けがや感電、火災および装置の破損のリスクを減らすために、以下の注意事項を遵守してください。

- 保守マーク表示を守ってください。また、ドキュメント類に説明されている以外の方法でのご使用はやめてください。三角形の中に稲妻マーク がついたカバー類をあけたり外したりすると、感電の危険性を招きます。筐体の内部は、訓練を受けた保守技術員が取り扱うようにしてください。
- 以下のような状況に陥った場合は、電源ケーブルをコンセントから抜いて、部品の交換をするかサービス会社に連絡してください。
	- 電源ケーブル、延長ケーブル、またはプラグが破損した。
	- 製品の中に異物が入った。
	- 製品に水がかかった。
	- 製品が落下した、または損傷を受けた。
	- 操作方法に従って運用しているのに正しく動作しない。
- 本製品をラジエータや熱源の近くに置かないでください。また冷却用通気孔を塞がないようにしてください。
- 食べ物や飲み物が本製品にかからないようにしてください。また、水気のある場所での運用は避けてください。万一製品が濡れてしまった場 合は、トラブルシューティングガイドの該当する文をお読みになるか、サービス会社に連絡してください。
- 本システムの開口部に物を差し込まないでください。内部コンポーネントのショートによる火事や感電を引き起こすことがあります。
- 本製品と一緒にその他のデバイスを使用する場合は、弊社の認定を受けたデバイスを使用してください。
- カバーを外す際、あるいは内部コンポーネントに触れる際は、製品の温度が十分に下がってから行ってください。
- 電気定格ラベル標記と合致したタイプの外部電源を使用してください。正しい外部電源タイプが分からない場合は、サービス会社、あるいは お近くの電力会社にお問い合わせください。
- システムの損傷を防ぐために、電源装置の電圧選択スイッチ(装備されている場合のみ)がご利用の地域の設定と合致しているか確認してください。 - 東日本では 100V/50Hz、西日本では 100V/60Hz
- また、付属するデバイスが、ご使用になる地域の電気定格に合致しているか確認してください。
- 付属の電源ケーブルのみを使用してください。
- 感電を防止するために、本システムと周辺装置の電源ケーブルは、正しく接地された電気コンセントに接続してください。このケーブルには、 正しく接地されるように、3 ピンプラグが取り付けられています。アダプタプラグを使用したり、ケーブルから接地ピンを取り外したりしない でください。延長コードを使用する必要がある場合は、正しく接地されたプラグが付いている 3 線式コードを使用してください。
- 延長コードと電源分岐回路の定格を守ってください。延長コードまたは電源分岐回路に差し込まれているすべての製品の合計定格アンペア数 が、その延長コードまたは電源分岐回路の定格アンペア限界の 8 割を超えないことを確認してください。
- 一時的に急激に起こる電力の変動からシステムコンポーネントを保護するには、サージサプレッサ、回線調整装置、または無停電電源装置(UPS) を使用してください。
- ケーブルと電源コードは慎重に取り付けてください。踏み付けられたりつまずいたりしない位置に、ケーブルと電源コードを配線し、コンセ ントに差し込んでください。また、ケーブル上に物を置いたりしないようにしてください。
- 電源ケーブルやプラグを改造しないでください。設置場所の変更をする場合は、資格を持った電気技術者または電力会社にお問い合わせくだ さい。国または地方自治体の配線規則に必ず従ってください。
- システムに対応しているホットプラグ可能な電源装置に電源を接続したり、切り離したりする際には、以下の注意を守ってください。
	- 電源装置を取り付ける場合は、電源装置を取り付けてから、電源ケーブルを電源装置に接続してください。
	- 電源装置を取り外す場合は、事前に電源ケーブルを抜いておいてください。
	- システムに複数の電源がある場合、システムから電源を切り離すには、すべての電源ケーブルを電源装置から抜いてください。
- 製品の移動は気をつけて行ってください。キャスタやスタビライザがしっかり装着されているか確認してください。急停止や、凹凸面上の移 動は避けてください。

### <span id="page-4-0"></span>**ラック搭載型製品に関する一般的な注意事項**

ラックの安定性および安全性に関する以下の注意事項を遵守してください。また、システムおよびラックに付随する、ラック設置マニュアル中の注 意事項や手順についてもよくお読みください。

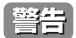

前面および側面のスタビライザを装着せずに、システムをラックに搭載すると、ラックが倒れ、人身事故を引き起こす場合があります。ラッ クにシステムを搭載する前には、必ずスタビライザを装着してください。

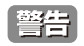

■ 接地用伝導体を壊したり、接地用伝導体を適切に取り付けないで装置を操作しないでください。適切な接地ができるかわからない場合、電 気保安協会または電気工事士にお問い合わせください。

■ システムのシャーシは、ラックキャビネットのフレームにしっかり接地される必要があります。接地ケーブルを接続してから、システムに 電源を接続してください。電源および安全用接地配線が完了したら、資格を持つ電気検査技師が検査する必要があります。安全用接地ケー ブルを配線しなかったり、接続されていない場合、エネルギーハザードが起こります。

- システムとは、ラックに搭載されるコンポーネントを指しています。コンポーネントはシステムや各種周辺デバイスや付属するハードウェア も含みます。
- ラックにシステム / コンポーネントを搭載した後は、一度にスライド・アセンブリに乗せて引き出すコンポーネントは 1 つのみとしてください。 2 つ以上のコンポーネントが引き出されると、ラックがバランスを失い、倒れて重大な事故につながる恐れがあります。
- ラックに装置を搭載する前に、スタビライザがしっかりとラックに固定されているか、床面まで到達しているか、ラック全体の重量がすべて 床にかかるようになっているかをよく確認してください。ラックに搭載する前に、シングルラックには前面および側面のスタビライザを、複 数結合型のラックには前面用スタビライザを装着してください。
- ラックへの装置の搭載は、常に下から上へ、また最も重いものから行ってください。
- ラックからコンポーネントを引き出す際には、ラックが水平で、安定しているかどうか確認してから行ってください。
- コンポーネントレール解除ラッチを押して、ラックから、またはラックへコンポーネントをスライドさせる際は、指をスライドレールに挟ま ないよう、気をつけて行ってください。
- ラックに電源を供給する AC 電源分岐回路に過剰な負荷をかけないでください。ラックの合計負荷が、分岐回路の定格の 80 パーセントを超え ないようにしてください。
- ラック内部のコンポーネントに適切な空気流があることを確認してください。
- ラック内の他のシステムを保守する際には、システムやコンポーネントを踏みつけたり、その上に立ったりしないでください。

|注意| 資格を持つ電気工事士が、DC 電源への接続と接地を行う必要があります。すべての電気配線が、お住まいの地域、および国の電気基準と 規制に準拠していることを確認してください。

### **静電気障害を防止するために**

静電気は、システム内部の精密なコンポーネントを損傷する恐れがあります。静電気による損傷を防ぐため、マイクロプロセッサなどの電子部品に 触れる前に、身体から静電気を逃がしてください。シャーシの塗装されていない金属面に定期的に触れることにより、身体の静電気を逃がすことが できます。

さらに、静電気放出(ESD)による損傷を防ぐため、以下の手順を実行することをお勧めします。

- 1. 静電気に敏感なコンポーネントを箱から取り出す時は、コンポーネントをシステムに取り付ける準備が完了するまで、コンポーネントを静電気 防止包装から取り出さないでください。静電気防止包装から取り出す直前に、必ず身体の静電気を逃してください。
- 2. 静電気に敏感な部品を運ぶ場合、最初に静電気防止容器またはパッケージに入れてください。
- 3. 静電気に敏感なコンポーネントの取り扱いは、静電気のない場所で行います。可能であれば、静電気防止床パッド、作業台パッド、および帯電 防止接地ストラップを使用してください。

### **電源の異常について**

万一停電などの電源異常が発生した場合は、必ず本スイッチの電源プラグを抜いてください。 電源が再度供給できる状態になってから電源プラグを再度接続します。

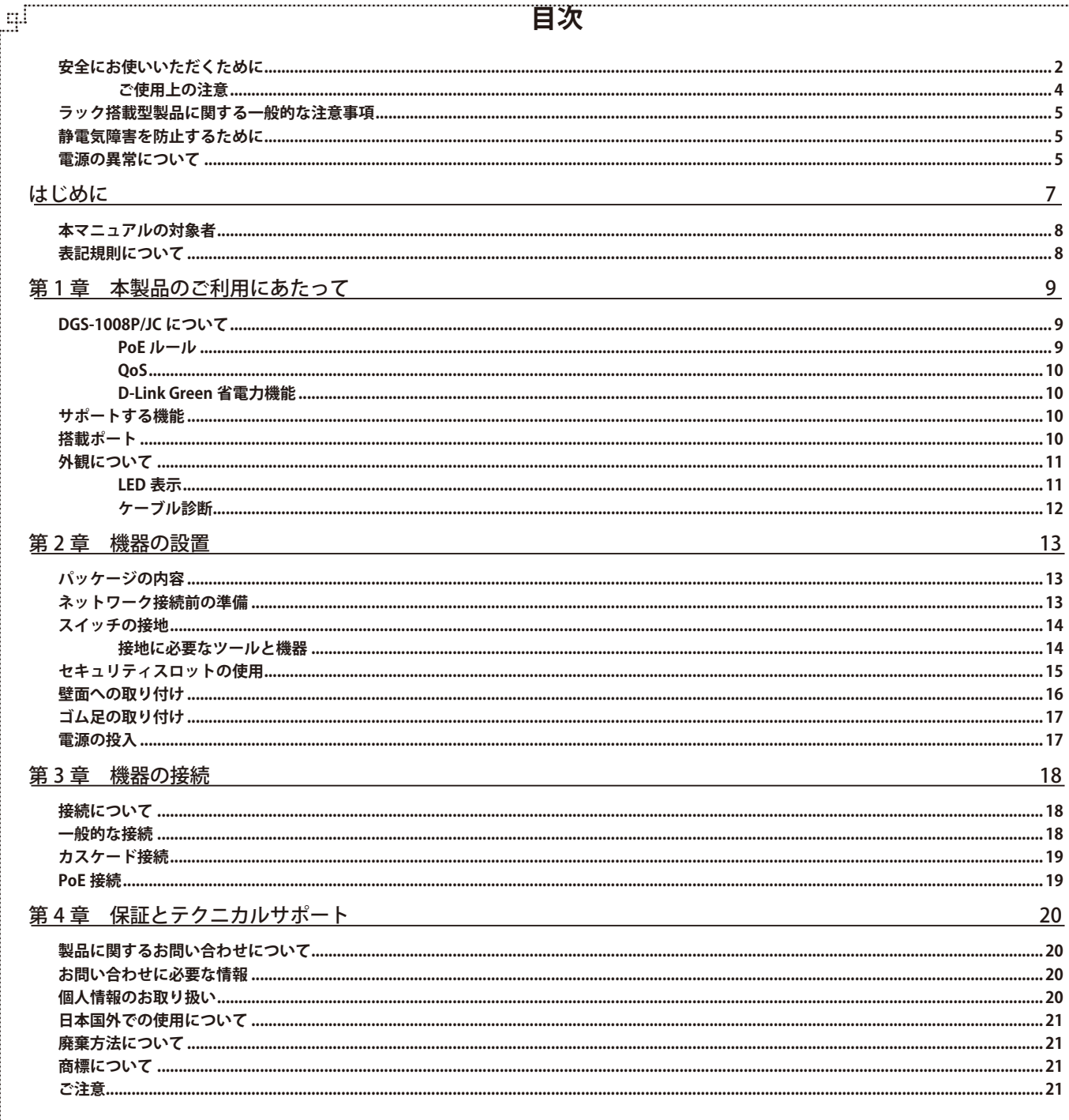

ŗËΪ

ľμ

급

## <span id="page-6-0"></span>**はじめに**

DGS-1008P/JC ユーザマニュアルは、本製品のインストールおよび操作方法を記述しています。

第 1 章 本製品のご利用にあたって

- 製品の概要とその機能について説明します。また、前面および背面などの各パネルと LED 表示について説明します。

第 2 章 機器の設置

- DGS-1008P/JC の基本的な設置方法について説明します。

- 第 3 章 機器の接続
	- DGS-1008P/JC の基本的な接続方法について説明します。
- 第4章 保証とテクニカルサポート
	- DGS-1008P/JC の保証とテクニカルサポートについて説明します。

## <span id="page-7-0"></span>**本マニュアルの対象者**

本マニュアルは、本製品の設置および管理についての情報を記載しています。また、ネットワーク管理の概念や用語に十分な知識を持っているネッ トワーク管理者を対象としています。

## **表記規則について**

本項では、本マニュアル中での表記方法について説明します。

お注意 注意では、使用にあたっての注意事項について説明します。

■ <mark>警告</mark> 警告では、ネットワークの接続状態やセキュリティなどに悪影響を及ぼす恐れのある事項について説明します。

相足は補足では、特長や技術についての詳細情報について説明します。

お願く参照では、別項目での説明へ誘導します。

表 1 に、本マニュアル中での字体、・記号についての表記規則を表します。

#### 表 1 字体・記号の表記規則

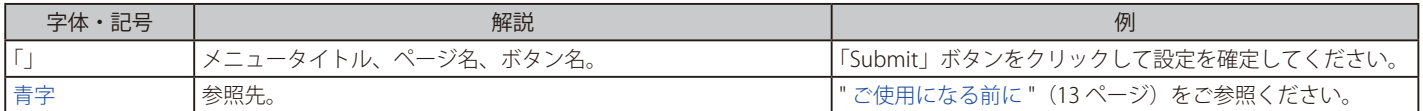

## <span id="page-8-0"></span>**第 1 章 本製品のご利用にあたって**

- DGS-1008P/JC について
- サポートする機能
- 搭載ポート
- 外観について
- LED 表示

## **DGS-1008P/JC について**

DGS-1008P/JC は、4 ポートのギガビット PoE ポート 4 ポートのギガビットポートを搭載した、省電力 PoE スイッチです。D-Link Green 省電力機能 に対応しているため、 リンクダウン時に自動的に省電力モードに移行し、短いケーブルを利用している場合にも電力消費を自動的に抑制します。省 電力での運用が可能になり、ご家庭や SOHO、エンタープライズネットワークの末端機器として運用コストを削減することができます。背面にセキュ リティスロットと接地コネクタを搭載し、安全で安定した運用を行うことが可能です。

### **D-Link Green 省電力テクノロジー**

「D-Link Green 省電力テクノロジー」 は、リンクステータスとケーブル長に応じて、消費電力を削減する仕組みです。これにより、環境への配慮、製 品寿命の延命化、発熱の抑制、運用時のコスト削減を実現します。DGS-1008P は 20m 以下のケーブル長において、 自動的に電力消費を抑え省電力 化を行います。

### **PoE 対応ポート搭載 & ファンレス設計**

DGS-1008P はポート 1-4 に PoE 機能を搭載しており、最大 30w の電力を IEEE 802.3af/at 準拠の PoE 対応機器に供給することが可能です。これによ りネットワーク内での余計な電源ケーブルの配線をなくし、 安全で簡素なネットワークを構築することが可能です。さらに冷却ファンを排除したファ ンレス設計により、 長時間使用でも騒音を発生しないため、より快適な設置環境での業務が実現できます。

### **IEEE 802.3x フローコントロールをサポート**

全ポートがフロー制御に対応しているため、破棄されるパケットが減少します。これにより、再送要求による不要なトラフィックの増加を抑え、実 効転送速度が向上します。

### **全ポートオートネゴシエーション機能搭載**

全ポートが通信速度や全二重 / 半二重を自動認識、サーバアクセスなどのネットワーク上のボトルネックを解消して、快適なパフォーマンスを提供 します。

### **信頼性の高いストア&フォワードデータ転送**

全ての送信データチェック行うストア&フォワードデータ転送方式により、信頼性の高いデータ転送を提供します。

### **PoE ルール**

DGS-1008P/JC に搭載された PoE 機能には、安全で安定した PoE 電力供給を実現するための幾つかの特徴があります。

### **PoE 供給電力量**

DGS-1008P/JC は PoE デバイスへの安定した電力供給とスイッチの保護するために、PoE 電力供給の最大値を 68W に制限しています。

### **ポート優先値**

DGS-1008P/JC は予期せぬオーバーロード状態を防ぐために、PoE ポートには事前に優先値が設定されています。ポート番号の低いポートから高い優先値 が設定されています(ポート 1 > ポート 2 > ポート 3> ポート 4)。PoE オーバーロードが検出された時、ポート番号の高いポートから電力供給が停止され ます。

### **保護帯域**

DGS-1008P/JC は PoE 電力供給量の上限オーバーを避けるために 2 ワットの保護帯域を設定しています。スイッチにより現在の PoE 出力が 66W を超えた 事を検出した場合、「PoE Max LED」が点灯しスイッチは各 PoE ポートの優先値をチェックし始めます。同時に新しい PoE 機器が接続された場合、スイッ チはポート番号の高い PoE ポートから電力供給を停止し始めます。

例えば、ポート 3~4 が全てそれぞれ 30W の電力をクライアントに供給している時(総 PoE 電力供給量 =60W)に、新しい PoE 機器をポート 1 に接続する とポート 4 の電力供給はなくなります。

### <span id="page-9-0"></span>**QoS**

DGS-1008P/JC には、重要なトラフィックが常に最初に送信されるように 4 レベルの送信キューがあります。DGS-1008P/JC はパケットのプライオ リティタグをチェックし、関連したキューレベルにマップします。マッピングは以下のように関連付けされます。

### **802.1p タグ**

- プライオリティ値が1または2の場合、スイッチの Q0 キュー (最低優先値)に割り当てられます。
- 802.1p タグがない、またはプライオリティ値が3の場合、スイッチの Q1 キューに割り当てられます。
- プライオリティ値が 4 または 5 の場合、スイッチの Q2 キューに割り当てられます。
- プライオリティ値が6または7の場合、スイッチの Q3 キュー (最高優先値)に割り当てられます。

### **D-Link Green 省電力機能**

DGS-1008P/JC はイーサネットポートに2つの省電力モードを備えています。各ポートは自動的にリンクステータスを検出し、省電力機能を有効に します。

### **リンクステータス時の省電力**

コンピュータがポートに全く接続されていないか 、 または接続したコンピュータの電源がオフの時など、ポートの上にどんなリンクもない場合、ポー トは D-Link Green 省電力機能により電力消費を抑制します 。

### **ケーブル長による省電力**

D-Link 省電力機能は接続しているイーサネットケーブルの長さを検出して 、 ネットワーク動作に影響を及ぼすことなく、ケーブル長に必要な分のみ の電力消費に調整します。この方法だと 、20m 以下のケーブルを接続しているポートは、従来は 100m 分の電力を消費していましたが、動作に必要 な 20m 分のみの電力しか使いません 。

## **サポートする機能**

- 全ポート Gigabit Ethernet (10/100/1000Mbps)
- D-Link Green 省電力機能による消費電力の削減
- ケーブル診断機能(1000Mbps 通信時)
- IEEE 802.1p ベース QoS
- ジャンボフレーム対応
- Auto MDI/MDI-X 機能搭載
- オートネゴシエーション (10/100/1000Mbps、全二重 / 半二重)
- IEEE 802.3x フローコントロール制御
- MAC アドレス自動学習機能
- スイッチング方式: ストア&フォワード
- IEEE 802.3af/at PoE ポート搭載
- ファンレスの静音設計 / 省電力
- RoHS 指令対応

## **搭載ポート**

以下のポートを搭載しています。

### DGS-1008P/JC

- 10BASE-T/100BASE-TX/1000BASE-T ポート x 8 (PoE ポート ×4)

## <span id="page-10-0"></span>**外観について**

### **DGS-1008P/JC**

前面パネルには、ポートと Power、PoE の状態、 ポートの Link/Act の状態を表示する LED を搭載しています。「LED 表示」の項で詳細の動作について 説明します。

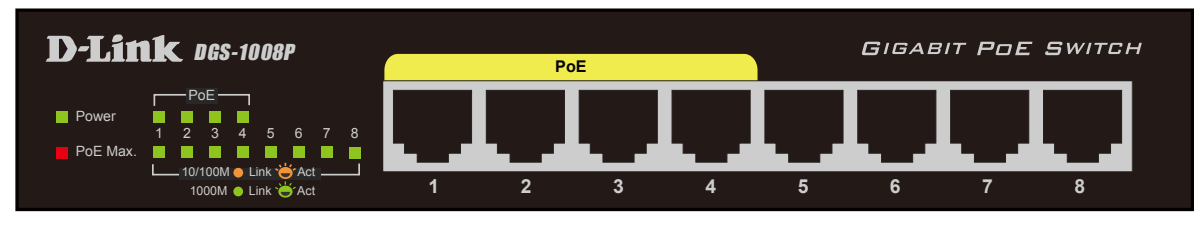

図 1-1 DGS-1008P/JC の前面パネル図

背面パネルには電源スイッチ、電源コネクタ、セキュリティスロット、接地コネクタがあります。電源コネクタは電源アダプタとスイッチを接続し ます。ここに付属の電源ケーブルを接続します。スイッチは自動的に 50/60Hz、 100 ~ 240VAC 内の電圧に調整されます。

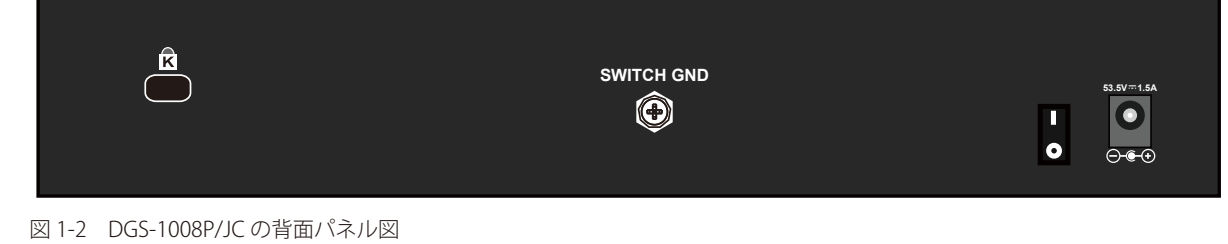

## **LED 表示**

## **DGS-1008P/JC**

Power、 PoE の状態、 ポートの Link/Act の状態を表示する LED を搭載しています。

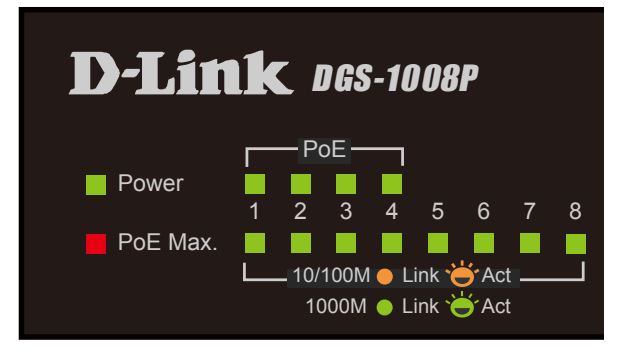

図 1-3 DGS-1008P/JC の LED 配置図

### 以下の表にスイッチの LED の状態が意味するスイッチの状態を示します。

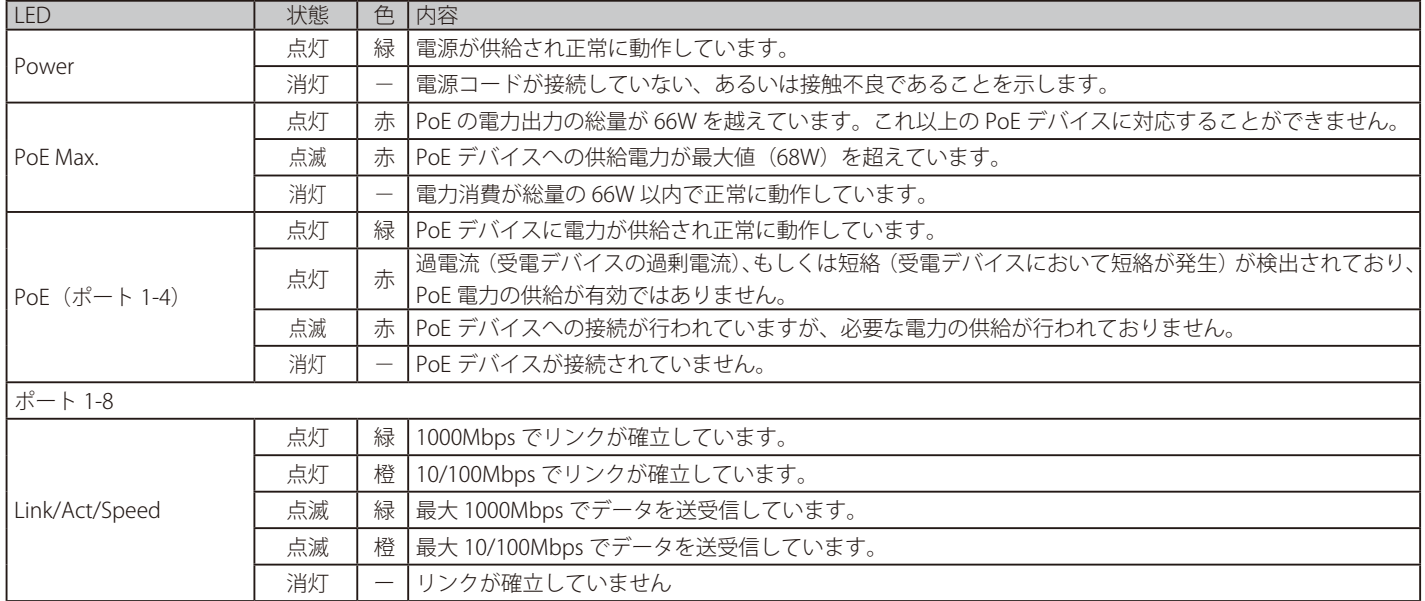

### <span id="page-11-0"></span>**ケーブル診断**

DGS-1008P/JC は起動時に全ポートのスキャン(ケーブル診断)を行います。診断結果はケーブル診断が終了から約 2 秒間、ポート LED に表示されます。 診断結果の説明は以下の通りです。:

ケーブル診断結果(DGS-1008P/JC)

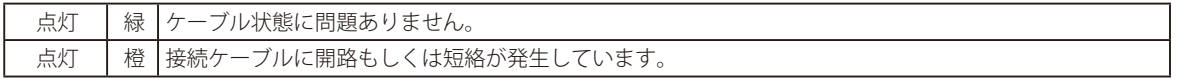

ケーブルの状態は診断結果に影響を及ぼします。イーサネットケーブルの状態によって 1000M での接続が 10/100M になってしまうこともあります。 ギガビットイーサネットには「Cat 5e」以上、そして状態良いケーブルを使用するようにしてください。

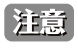

ケーブル診断機能はイーサネットケーブルの長さを検出する物ではありません。ネットワーク機器間のケーブル長は 100 メートルを超え ないように注意してください。

## <span id="page-12-0"></span>**第 2 章 機器の設置**

- パッケージの内容
- ネットワーク接続前の準備
- スイッチの接地
- セキュリティスロットの使用
- 壁面への取り付け
- ゴム足の取り付け
- 電源の投入

## **パッケージの内容**

ご購入いただいたスイッチの梱包箱を開け、同梱物を注意して取り出してください。以下のものが同梱されています。

- 本体
- AC 電源ケーブル
- AC アダプタ
- ゴム足(貼り付けタイプ) x 4
- 壁掛けキット(マウント + ネジ)
- マニュアル
- シリアルラベル
- PL シート

万一、不足しているものや損傷を受けているものがありましたら、弊社サポート窓口までご連絡ください。

## **ネットワーク接続前の準備**

スイッチの設置場所が性能に大きな影響を与えます。以下のガイドラインに従って本製品を設置してください。

- スイッチは、しっかりとした水平面で最低 3kg の耐荷重性のある場所に設置してください。
- スイッチの上に重いものを置かないでください。
- 電源ケーブルが電源ポートにしっかり差し込まれているか確認してください。
- 本スイッチの周辺で熱の放出と充分な換気ができることを確認してください。
- スイッチは動作環境範囲内の温度と湿度を保つことができる、なるべく涼しくて乾燥した場所に設置してください。
- スイッチは強い電磁場が発生するような場所(モータの周囲など)や、振動、ほこり、および直射日光を避けて設置してください。
- スイッチを水平面に設置する際は、スイッチ底面に同梱のゴム足を取り付けてください。ゴム製の足はスイッチのクッションの役割を果たし、筐 体自体や他の機器に傷がつくのを防止します。
- 本スイッチ上に他の機器を積み重ねて設置することは行わないで下さい。

## <span id="page-13-0"></span>**スイッチの接地**

DGS-1008P/JC を接地する方法について説明します。

オ意 スイッチの電源をオンにする前に、本手順を完了する必要があります。

お読 スイッチの接地は、接地抵抗についての専門的な知識と技能を有する資格保持者により実施してください。

### **接地に必要なツールと機器**

- 接地用ネジ(製品背面に付属のネジ)
- 接地線(製品には付属されていません。)
- プラスドライバー(製品には付属されていません。ネジの大きさに合ったものをご使用ください。)

接地線は国の各国の設置条件に従ったサイズ / 形状を選択します。商用に利用可能な 6 AWG 導線をお勧めします。また接地線の長さは接 注意 地環境(接地基準点とスイッチの距離など)を考慮し選択します。

以下の手順でスイッチを保安用接地に接続します。

- 1. スイッチの電源がオフであることを確認します。
- 2. プラスドライバを使用し、接地用ネジを取り外します。
- 3. 開いた状態の接地ネジ穴の上に、接地線(接地ケーブル)の #8 リング型ラグ端子を置き、装着します。
- 4. 接地ネジ穴に接地用ネジを挿入します。
- 5. ドライバを使用して接地用ネジをしめて、スイッチに接地線(接地ケーブル)を固定します。
- 6. 適切な設置スタッドやボルトなどの電位基準点に、接地線のもう一端のリング型ラグ端子を取り付けます。
- 7. スイッチと接地線の接続がしっかりと行われていることを確認します。

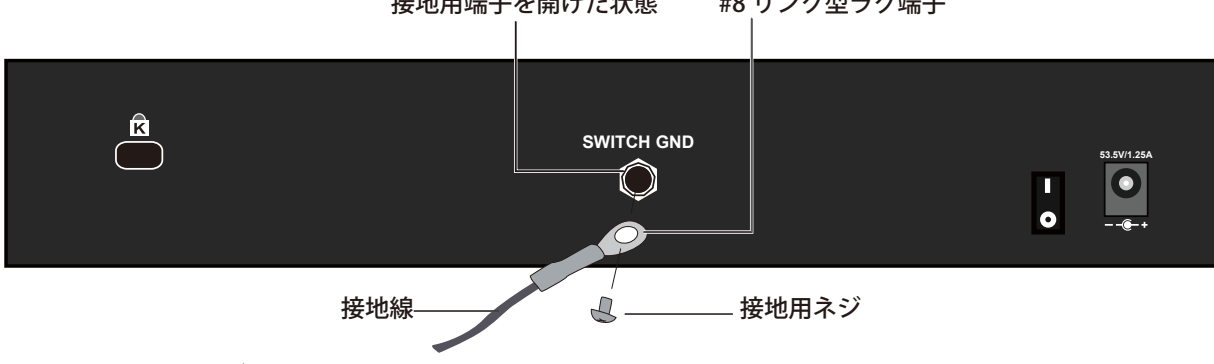

接地用端子を開けた状態 #8 リング型ラグ端子

図 2-1 スイッチへのラグ端子の接地

## <span id="page-14-0"></span>**セキュリティスロットの使用**

DGS-1008P/JC は機器の右側面にセキュリティスロットがあります。市販のケーブルロックやセキュリティロックなどを使用して、製品を盗難から 守ることができます。セキュリティスロットの使用には以下の手順を参照してください。

オ音 ケーブルロックやセキュリティロックは同梱されておりません。

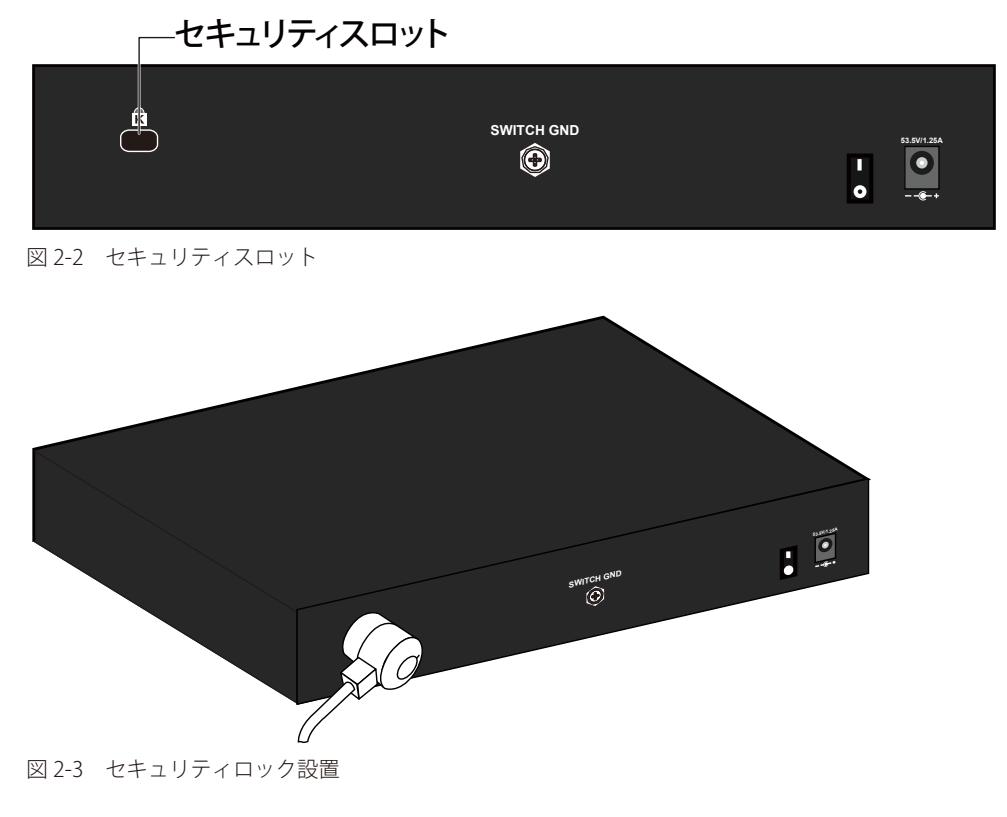

1. 製品のセキュリティスロットにロックを差し込みます。

- 2. セキュリティロックのケーブルを近接の固定物に括りつけます。
- 3. セキュリティロックに鍵を差し込みます。
- 4. セキュリティロックから鍵を抜きます。

お意味セキュリティロックの形状、設置方法はそれぞれの製品で異なる場合があります。図のセキュリティロックは一例です。 社意 セキュリティロックに付属の使用説明書をご確認の上、設置してください。

## <span id="page-15-0"></span>**壁面への取り付け**

付属の壁掛けキットを利用して壁面に設置することも可能です。以下の手順で壁面に設置します。

■ 本製品を壁面に設置する際は、本製品の重さや壁面の強度、材質などを勘案し、落下などに十分注意した上で設置してください。

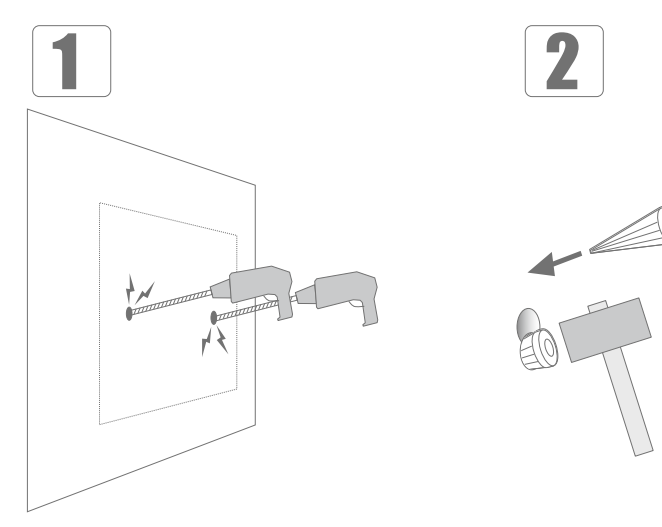

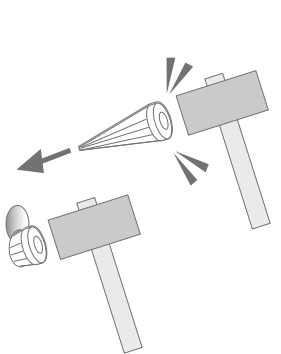

図 2-4 壁面へのマウント設置

- 1. マウントを打ち込む2箇所に、あらかじめドリルなどで深さ2cm 程度の穴を開けます。
- 2. 金槌などでマウントを、奥までしっかり打ち込みます。

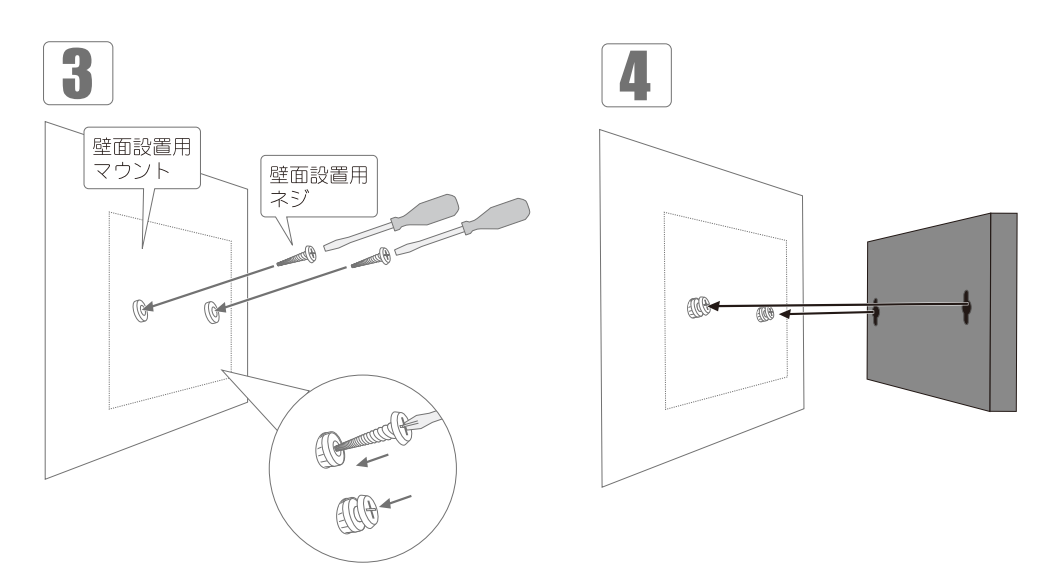

図 2-5 壁面へのネジと本体の設置

3. プラスドライバで壁面設置用ネジをマウントに固定します。取り付けた壁面設置用ネジを、本製品背面の穴に引っ掛けてください。

注意 設置の際、壁面に取り付けたネジが本体背面の穴にしっかりと引っかかっている事をご確認ください。

## <span id="page-16-0"></span>**ゴム足の取り付け**

机や棚の上に設置する場合は、まずスイッチに同梱されていたゴム製足をスイッチの裏面の四隅に取り付けます。スイッチの周囲に十分な通気を確 保するようにしてください。

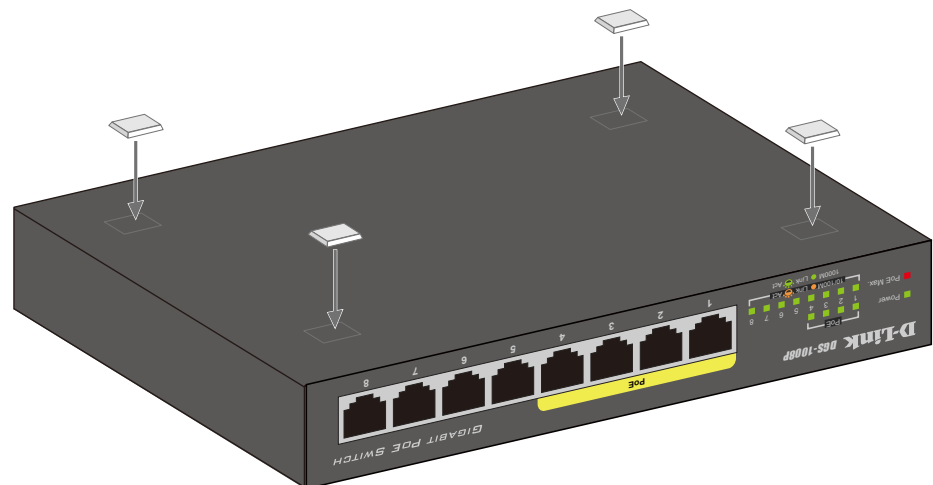

図 2-6 机や棚の上に設置する場合の準備

## **電源の投入**

- 1. AC アダプタを本スイッチの電源コネクタに接続します。AC アダプタと電源ケーブルを接続します。電源ケーブルのプラグを電源コンセントに接続します。
- 2. 背面の電源スイッチを ON にし、本スイッチに電源が供給されると、電源 LED が点灯します。

## <span id="page-17-0"></span>**第 3 章 機器の接続**

- 接続について
- 一般的な接続
- カスケード接続
- PoE 接続

## **接続について**

1. 本製品のネットワークポートに、LAN ケーブルを接続します。

全ポートオートネゴシエーション機能搭載で 10/100/1000Mbps を自動的に判別して通信します。また、ケーブルの種類(ストレート / クロス) も自 動的に判別します。

- 2. 接続先の機器に。LAN ケーブルのもう一方を接続します。
- 3. 付属の電源ケーブルを本製品に接続します。正しく接続されている場合は、 接続しているポートのランプが点灯します。

### 以上で接続は完了です。

### **一般的な接続**

PC やルータなどのイーサネットポートに接続してください。エンドノード(末端機器)への接続ポートはスイッチのどのポートでも構いません。

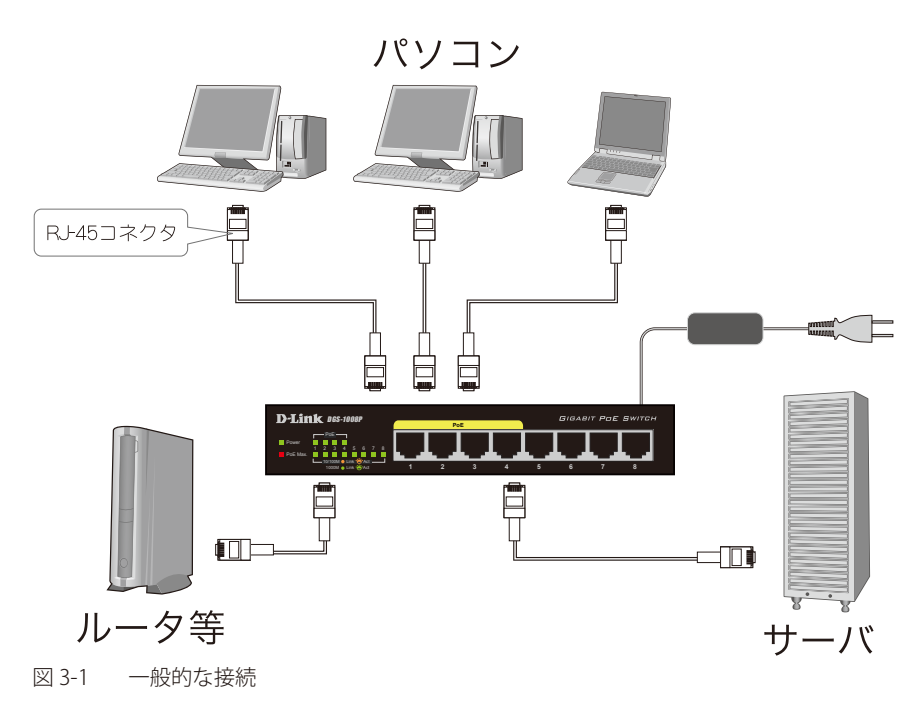

正常に接続されるとポート LED が緑に点灯します。

## <span id="page-18-0"></span>**カスケード接続**

複数の製品のポートを互いにケーブルで接続し、階層状に接続することができます。どのポートを使用しても、簡単にカスケード接続することがで きます。

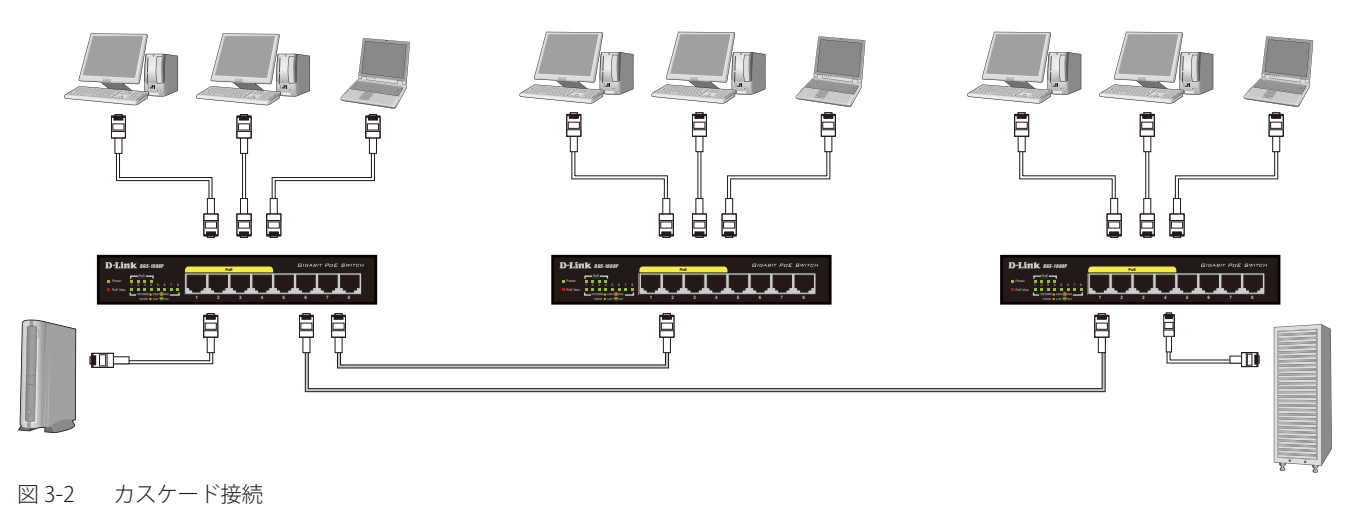

### **PoE 接続**

最初の4ポートに PoE 機能を搭載しており、最大 30w の電力を IEEE 802.3af/at 準拠の PoE 対応機器に供給することが可能です。これによりネットワー ク内での余計な電源ケーブルの配線をなくし、 安全で簡素なネットワークを構築することが可能です。

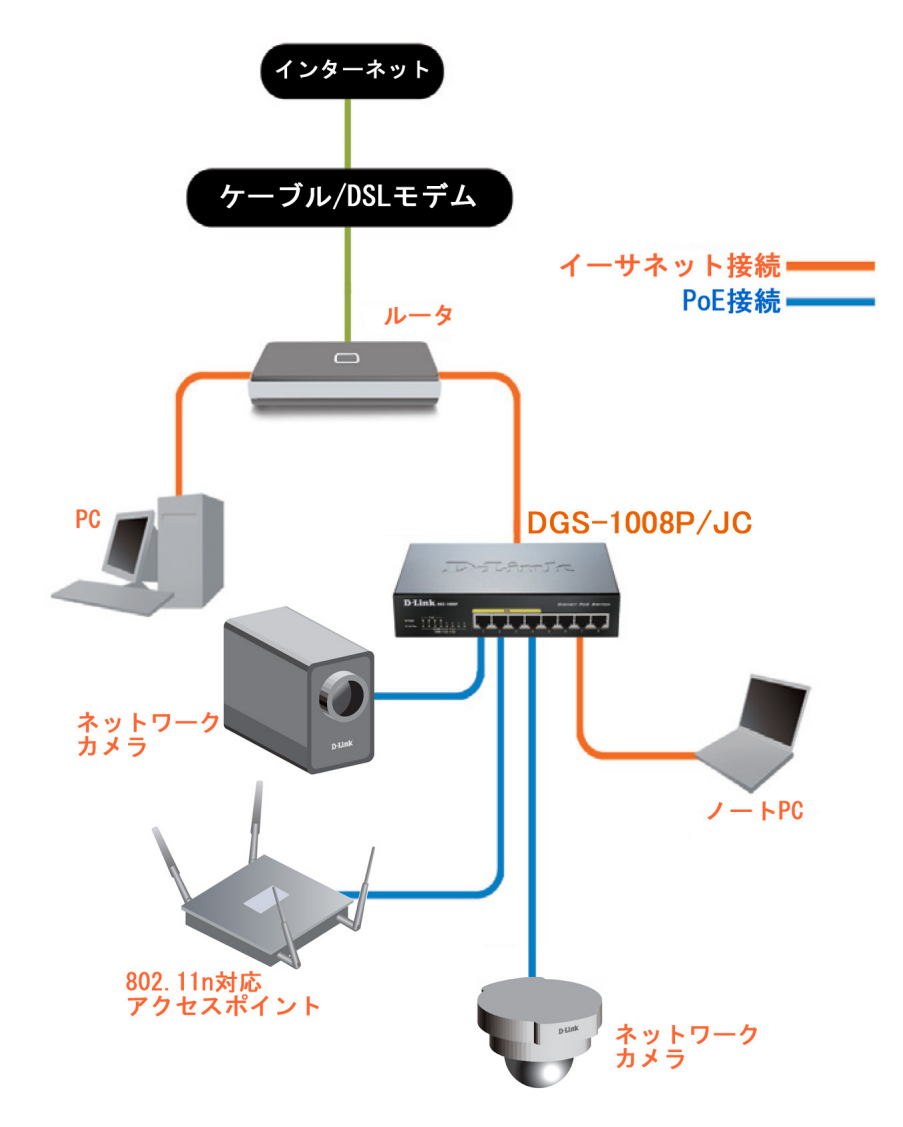

## <span id="page-19-0"></span>**第 4 章 保証とテクニカルサポート**

- 製品に関するお問い合わせについて
- お問い合わせに必要な情報
- 個人情報のお取り扱い
- 日本国外での使用について
- 廃棄方法について
- 商標について
- ご注意

## **製品に関するお問い合わせについて**

下記事項をご確認のうえ、弊社サポート窓口へお問い合わせください。

- 1、ユーザマニュアルを再度ご確認ください。
- 2、弊社ホームページにてサポート情報をご確認ください。
- 3、ダウンロードサービスをご利用ください。 ・最新情報は弊社ホームページにてご確認ください。 http://www.dlink-jp.com/

## **お問い合わせに必要な情報**

迅速な問題解決のために、あらかじめ以下の点についてご確認の上、弊社サポート窓口へお問い合わせください。

- ・製品名
- ・お買い上げ年月日
- ・シリアル番号(本体または箱に貼付)
- ・ファームウェアバージョンまたはソフトウェアバージョン (ファームウェア、ソフトウェアがある製品)
- ・ご使用環境(OS、周辺機器など)
- ・エラーメッセージが表示されている場合は、その内容をお知らせください。

## **個人情報のお取り扱い**

ディーリンクジャパン株式会社およびその関連会社は、お客様の個人情報やご相談内容を、ご相談への対応、修理、その確認または製品の最新情報 を通知するために利用し、その記録を残すことがあります。また、個人情報を適切に管理し、修理業務等を委託する場合や正当な理由がある場合を 除き、第三者には提供しません。

## <span id="page-20-0"></span>**日本国外での使用について**

本製品は日本国内専用です。国外では使用できません。また、本製品は「外国為替及び外国貿易法」の規定により戦略物資輸出規制製品に該当す る場合があります。国外に持ち出す際には、日本国政府の輸出許可申請などの手続きが必要になる場合があります。

## **廃棄方法について**

本製品、外箱および緩衝材を廃棄する場合は、各自治体の指示にしたがってください。

## **商標について**

「D-Link」は D-LINK CORPORATION および D-Link System Inc. の登録商標です。 Microsoft および Windows、Windows NT は、米国 Microsoft Corporation の登録商標です。 本書の中に掲載されているソフトウェアまたは周辺機器の名称は、各メーカの商標または登録商標です。

### **ご注意**

本書はディーリンクジャパンが作成したものであり、すべての権利を所有しています。 弊社は無断で本書をコピーすることを禁じます。弊社は予告なく本書を修正、変更することがあります。 弊社は改良のため、製品仕様を予告なく変更することがあります。

Copyright 2010 - 2016 ディーリンクジャパン株式会社